The credit for tax-exempt small employers cannot exceed the amount of certain payroll taxes. For tax years beginning in 2010, payroll taxes, for this purpose, means **Worksheet 1. Information Needed To**<br>only the following taxes. **Complete Line 1 and Worksheets 2 and** 

• Federal income taxes the tax-exempt employer was required to withhold from employees' wages in calendar year 2010. year 2010. **Individuals Employee Employee**

• Medicare taxes the tax-exempt employer was required **Considered Hours of Wages** to withhold from employees' wages in calendar year

2010. 2010. 2010. 1. •  $2010$  and tax-exempt employer was required to  $\frac{1}{100}$ to pay for calendar year 2010.

### **Premium Deduction Reduced**

Your deduction for the cost of providing health insurance coverage to your employees is reduced by the amount of any credit for small employer health insurance premiums allowed with respect to the coverage. For details, see 6. section 280C(h).

### **Additional Information**

For more information about this credit, see the following. • Section 45R.

• Notice 2010-44, 2010-22 I.R.B. 717, available at *[www.](http://www.irs.gov/irb/2010-22_IRB/ar12.html)* 10. *[irs.gov/irb/2010-22\\_IRB/ar12.html](http://www.irs.gov/irb/2010-22_IRB/ar12.html)*.

• Notice 2010-xx, 2010–xx I.R.B. xxx, available at *[www.](http://www.irs.gov/irb/2010-xx_IRB/ar12.html)* 11. *[irs.gov/irb/2010-xx\\_IRB/ar12.html](http://www.irs.gov/irb/2010-xx_IRB/ar12.html)*).

• IRS.gov.

## 14. **Specific Instructions**

Worksheets 1 through 7 can help you figure the amounts to report on various lines of Form 8941.

 $\bullet$  Use Worksheets 1, 2, and 3 to figure the amounts to  $\begin{array}{|l|} \hline \texttt{17}. \end{array}$ 

- 
- Use Worksheet 4 to figure the amounts to report on  $1_{18}$ lines 4 and 5 of Form 8941.

• Use Worksheets 5, 6, and 7 if you need to figure  $19$ amounts to report on lines 8, 9, and 14 of Form 8941.

### Line 1

Enter on line 1 the total number of individuals considered employees shown in column (a) of Worksheet 1. For details, see *Individuals Considered Employees* on page 23. 1.  $\sqrt{24}$ 

### **Instructions for Worksheet 1**

**Column (a).** Enter the name or other identifying information for all individuals considered employees for purposes of this credit. For details, see *Individuals<br>Considered Employees* on page 1.<br>**Column (b).** Enter the total hours of service for the tax

year for all employees listed in column (a). Do not enter **\_\_\_\_\_\_\_\_\_\_\_\_\_\_ \_\_\_\_\_\_\_\_\_\_\_\_\_\_ \_\_\_\_\_\_\_\_\_\_\_\_\_\_** more than 2,080 hours for any employee. But enter -0 for seasonal employees who worked 120 or fewer days during the tax year. The information in this column is **Line 2**<br>used to figure your number of full-time equivalent

**Column (c).** Enter the total wages paid for the tax year **Note.** Complete Worksheet 1, columns (a) and (b), for all employees listed in column (a). But enter -0- for before completing Worksheet 2.<br>seasonal employees who w during the tax year. The information in this column is used to figure your average annual wages on Worksheet 3. For details, see *Average Annual Wage Limitation* on page 3.

**Payroll Tax Limitation**<br>The exalition to exampt analyzed applying a series worked and a Worksheet 2, line 3, is 25 or more.

# **Complete Line 1 and Worksheets 2 and 3**

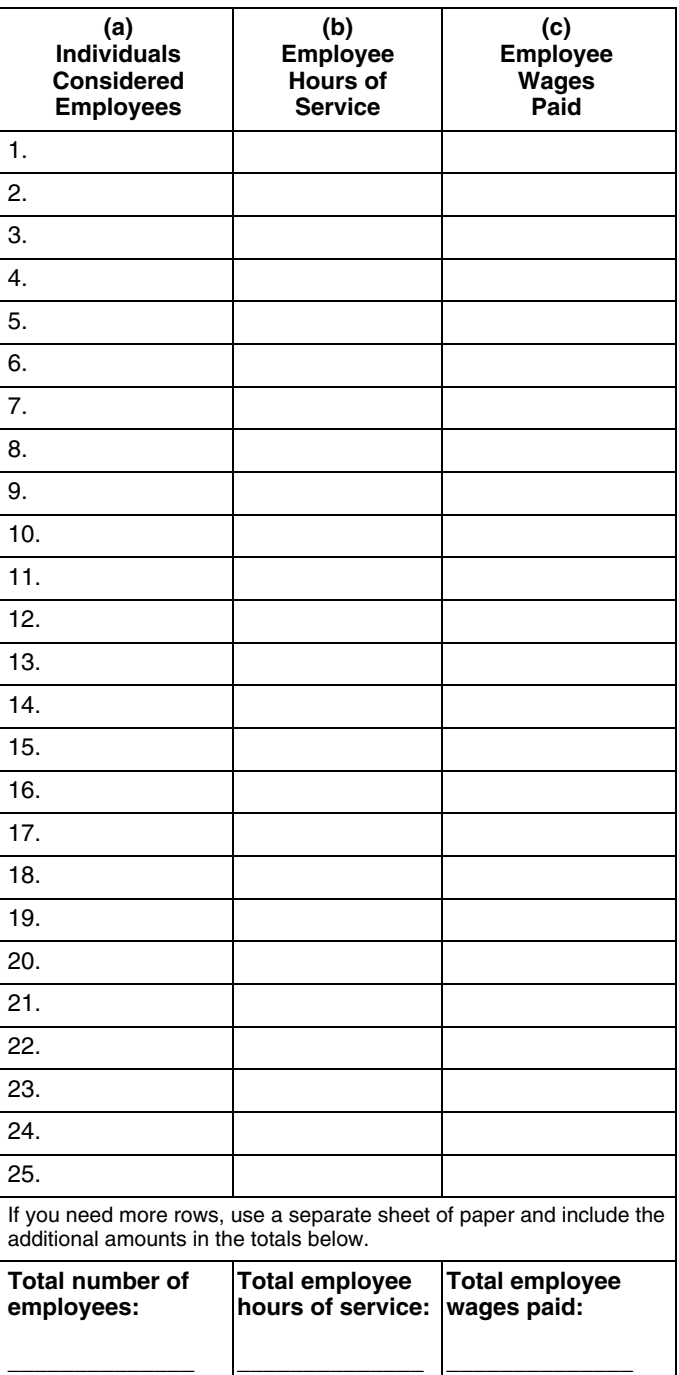

used to figure your number of full-time equivalent<br>employees on Worksheet 2. For details, see FTE<br>Limitation on page 2.<br>Column (c). Enter the total wages paid for the tax year<br>Note Complete Worksheet 1 columns (a) and (b)

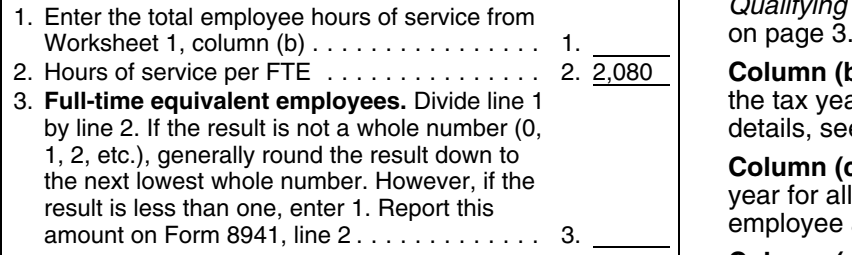

Enter on line 3 the average annual wages shown on line the tax year. The percentage for employees who were<br>3 of Worksheet 3, For details, see Average Annual Wage enrolled in single coverage must be at least 50% (.5). 3 of Worksheet 3. For details, see Average Annual Wage

# **Worksheet 3. Average Annual Wages Column (e).** If the employee listed in column (a) was

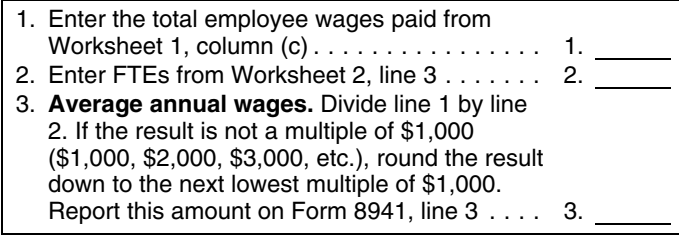

Enter on line 5 the amount shown in column (i) of<br>
Worksheet 4. For details, see *Average Premium*<br>
Limitation on page 4.<br> **Column (j).** Enter the amount from column (b) of<br> **Instructions for Worksheet 4**<br> **Column (j).** En

information for all individuals listed in column  $(a)$  of

**Worksheet 2. Full-Time Equivalent** Worksheet 1 who were enrolled in health insurance coverage you provided to employees during the tax year **Employees (FTEs)** under a qualifying arrangement. For details, see *Qualifying Arrangement* and *Health Insurance Coverage*<br>on page 3.

> **Column (b).** Enter the total employer premiums paid for the tax year for all employees listed in column (a). For by details, see *Employer Premiums Paid* on page 3.

**Column (c).** Enter the total premiums paid for the tax year for all employees listed in column (a). Include both employee and employer paid premiums.

**Column (d).** Divide column (b) by column (c) (round to at least 3 places). Use the result to verify that you paid a<br>uniform percentage of each employees premium during<br>Enter on line 3 the average annual wages shown on line the tax year. The percentage for employees who were *Limitation* on page 3.<br>Note Complete Werksheets 1 and 2 before completing family coverage may be more or less than 50% as long Note. Complete Worksheets 1 and 2 before completing<br>Worksheet 3. Do not complete Worksheet 3 if Worksheet<br>2, line 3, is 25 or more.<br>2, line 3, is 25 or more.<br>2, line 3, is 25 or more.<br>2, line 3, is 25 or more.<br>2, is 25 or

> enrolled in the health insurance plan for the entire tax year, enter the amount from column (c) in column (e). If the employee was not enrolled in the health insurance coverage for the entire tax year, enter the amount of total<br>premiums that would have been paid during the tax year if the employee had been enrolled in the health insurance coverage for the entire tax year.

**Column (f).** Divide Column (c) by Column (e) (round to at least 3 places).

**Line 4 Column (h).** Enter the amount shown in Table A (see<br>Enter on line 4 the total employer promiums paid shown page 4) for the state in which the employee works for all Enter on line 4 the total employer premiums paid shown<br>in column (b) of Worksheet 4. For details, see *Employer*<br>*Premiums Paid* on page 3.<br>*Premiums Paid* on page 3.<br>*Premiums Paid* on page 3. **Line 5**<br> **Line 5 coverage.** Enter the amount from the family coverage<br> **Line 5 column** if the employee was enrolled in any coverage

**Instructions for Worksheet 4** Worksheet 1 for all employees listed in column (a).

**Column (a).** Enter the name or other identifying **Note. Do not** complete Worksheet 4, column (j), if Form information for all individuals listed in column (a) of  $\overline{\phantom{0}}$  8941, line 12 is zero.

### **Worksheet 4. Information Needed To Complete Lines 4 and 5 and Worksheet 7**

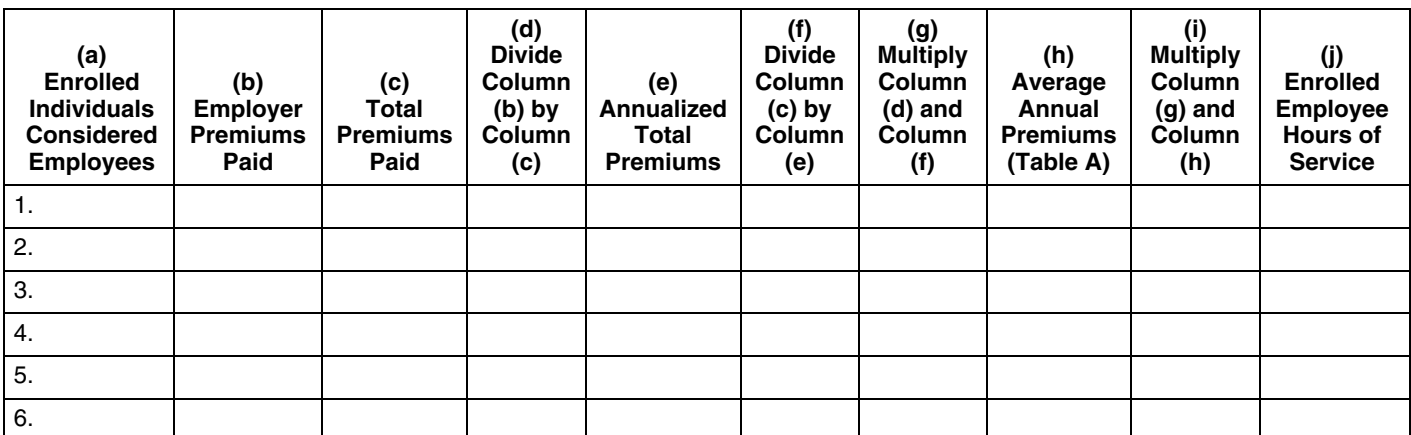

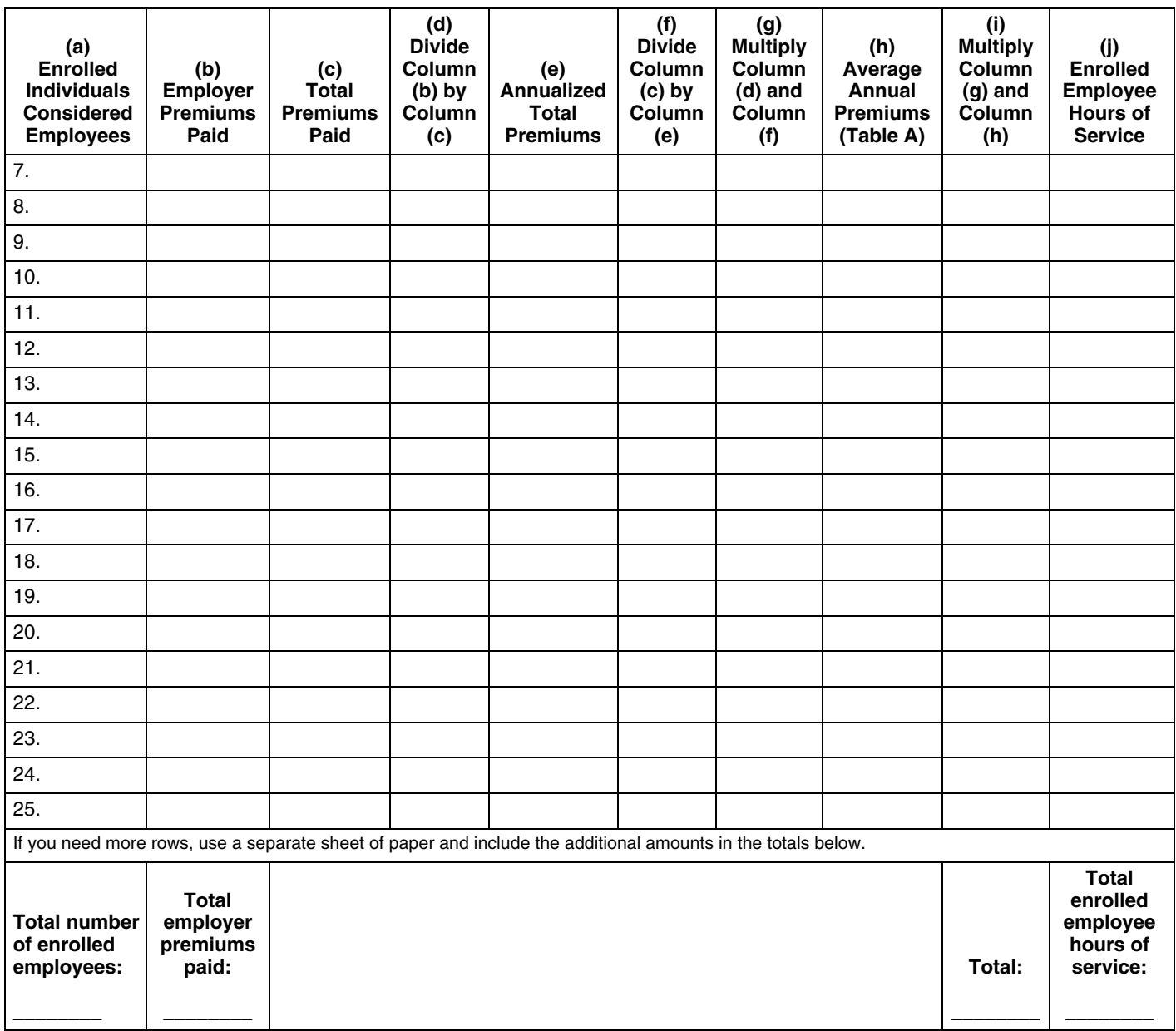

If the number of FTEs reported on line 2 is 10 or less,<br>your credit is not reduced by the FTE limitation. Enter on  $\frac{1}{2}$  on line 9 the reduced credit amount shown on Worksheet<br>line 8 the amount from line 7. If line 2 enter on line 8 the reduced credit amount shown on

### **Limitation Worksheet 5. FTE Limitation**

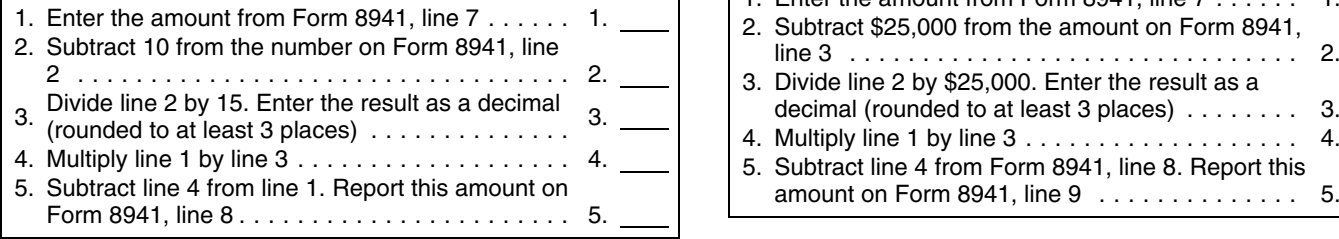

**Line 8** average annual wage limitation. Enter on line 9 the<br>If the number of ETEs reported on line 2 is 10 or less amount from line 8. If line 3 is more than \$25,000, enter

# Worksheet 5, line 5. **Worksheet 6. Average Annual Wage**

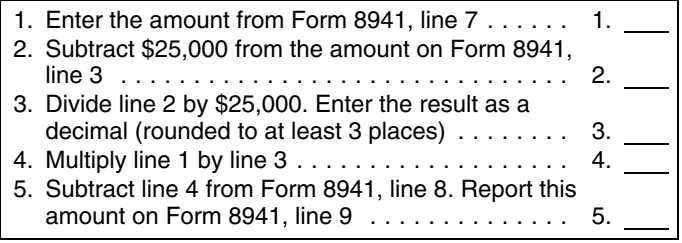

### **Line 9 Line 10**

If the average annual wages reported on line 3 are Enter the total amount of any state premium subsidies<br>\$25,000 or less, your credit is not reduced by the paid and any state tax credits available to you for paid and any state tax credits available to you for

premiums included on line 4. For details, see *State* **Line 22**

column (a) of Worksheet 4. These are considered of the credit allocated to patrons, the cooperative must arrangement. had claimed the entire credit.

 Enter on line 14 the number of full-time equivalent same proportion as income was allocated and enter the employees (FTEs) shown on Worksheet 7, line 3. These beneficiaries' share on line 22. are FTEs for whom you paid premiums for health insurance coverage under a qualifying arrangement **Line 24** during the tax year. Enter on line 24 certain payroll taxes. Payroll taxes, for

**Note. Do not** complete Worksheet 7 if Form 8941, line this purpose, means only the following taxes. 12, is zero. **• Federal income taxes the tax-exempt employer was** • Federal income taxes the tax-exempt employer was

## Worksheet 7. FTEs Enrolled in Coverage year 2010.

- 
- 2. Hours of service per FTE  $\ldots$ ............. 2. 2,080 Wedicare taxes the tax-exemptod 2. Divide line 1 by line 2. If the result is not a whole
- number (0, 1, 2, etc.), generally round the result **Paperwork Reduction Act Notice.** We ask for the down to the next lowest whole number.

Enter any credit for small employer health insurance You are not required to provide the information premiums from:<br>
requested on a form that is subject to the Paperwore

- Schedule K-1 (Form 1065), box 15 (code P)
- 
- 
- Any notice of credit allocation you receive from a

Rental activities are generally considered passive is included in the estimates shown in the instructions for activities, whether or not you materially participate. For their individual income tax return. The estimated burden details, see Form 8582-CR, Passive Activity Credit for all other taxpayers who file this form is shown below. Limitations (for individuals, trusts, and estates), or Form **Recordkeeping** ..............................X hr., XX min. 8810, Corporate Passive Activity Loss and Credit **Learning about the law or the form**............X hr., XX Limitations (for corporations). min.

Enter the passive activity credit for small employer health is urance premiums allowed for 2010 from Form these time estimates or suggestions for making this form 8810.<br>B582-CR or Form 8810.

Use line 20 to show any carryback if you amend your 2010 return to carry back an unused credit for small employer health insurance premiums from 2011. You cannot carry this credit back to a tax year beginning before 2010.

**Premium Subsidy and Tax Credit Limitation on page 4. Cooperatives.** A cooperative described in section **Line 13 1381(a)** must allocate to its patrons the credit in excess Enter on line 13 the total number of individuals shown in of its tax liability. Therefore, to figure the unused amount employees for whom you paid premiums during the tax first figure its tax liability. While any excess is allocated to year for health insurance coverage under a qualifying patrons, any credit recapture applies as if the cooperative

**Estates and Trusts.** Allocate the credit on line 21 **Line 14** between the estate or trust and the beneficiaries in the

required to withhold from employees' wages in calendar

• Medicare taxes the tax-exempt employer was required to withhold from employees' wages in calendar year 1. Enter the total enrolled employee hours of 2010. service from Worksheet 4, column (j) ....... . 1. •

down to the next lowest whole number. information on this form to carry out the Internal Revenue However, if the result is less than one, enter 1. laws of the United States. You are required to give us the Report this amount on Form 8941, line 14 ... . 3. information. We need it to ensure that you are complying with these laws and to allow us to figure and collect the **Line 15** right amount of tax.

requested on a form that is subject to the Paperwork Reduction Act unless the form displays a valid OMB control number. Books or records relating to a form or its • Schedule K-1 (Form 1120S), box 13 (code P), control number. Books or records relating to a form or its • Schedule K-1 (Form 1041), box 13 (code G), and instructions must be retained as long as their contents • Any notice of credit allocation you receive from a may become material in the administration of any Internal<br>cooperative. Revenue law. Generally, tax returns and return<br>information are confidential, as required by section 6103.

information are confidential, as required by section 6103.<br> **Line 17**<br>
Enter the amount included on line 16 that is from a<br>
passive activity. Generally, a passive activity is a trade or<br>
business in which you did not mater

### **Line 19 Preparing and sending the form to the IRS**.XX min.

instructions for the tax return with which this form is filed. **Line 20**